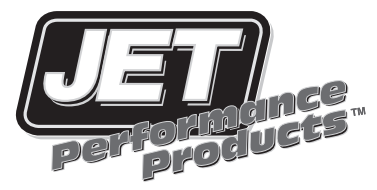

## **Power Control Module General Motors Applications** Installation Instructions

Alero, Astro Van, Aurora, Avalanche, Bonneville, Blazer, C/K Series Truck, Camaro, Caprice, Canyon, Cavalier, Cobalt, Colorado, Corvette, CTS, Denali, Envoy, Escalade, G5/G6, GTO, Grand Am, Grand Prix, HHR, Hummer, Impala, Jimmy, Lacrosse, Lucerne, Lumina, Mailbu, Monte Carlo, Regal, S-10, S-15, Safari Van, Savana Van, Silverado, Sierra, Solstice, Sonoma, SSR, Suburban, Tahoe, Trailblazer, Yukon

## *ENGINEERED FOR POWER*

#### **Jet Performance Products**

17491 Apex Circle Huntington Beach, CA 92647 Phone: (714) 848-5515 **•** Fax: (714) 847-6290 www.jetchip.com

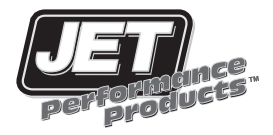

### *Information About Your...* **POWER CONTROL MODULE**™

The JET PCM is designed to enhance the performance of your car or truck. By optimizing the air/fuel ratio, ignition spark advance and transmission shifting (in automatics) the PCM tunes your engine for maximum performance.

#### JET STAGE 1 PCM:

The JET stage 1 PCM is optimized for stock vehicles. Minor bolt on modifications such as free flow air filters and cat back exhaust systems will work with the Stage 1 tuning. Premium fuel is recommended for best performance gains, but for normal light driving, mid or low grade fuels may be used.

#### JET STAGE 2 PCM:

The JET stage 2 PCM is optimized for modified vehicles. The stage 2 PCM requires premium fuel and the use of a JET 180 degree thermostat. We also recommend a cat back exhaust system. The stage 2 will work well with headers, free flow air intake systems and filters. (Note: LT1 cars come with a 180 degree thermostat from the factory.)

#### CUSTOM PROGRAMING IS AVAILABLE FOR:

- CAMSHAFTS
- INTAKES & PLENUMS
- SUPERCHARGERS
- NITROUS OXIDE SYSTEMS
- PERFORMANCE HEAD WORK

For further information on custom programing contact JET Technical at (714) 848-5515

## Index

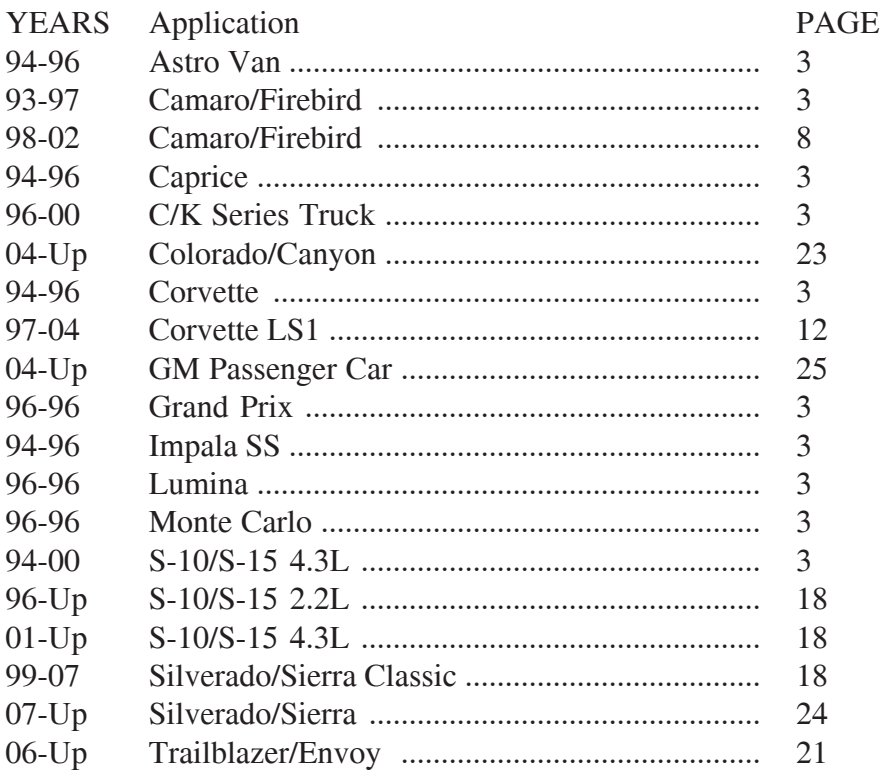

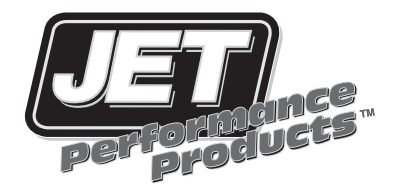

# **Power Control Module**

Installation Instructions

## **INSTALLATION PROCEDURES**

- 1. Disconnect negative battery cable.
- 2. Locate the stock ECM/Computer (see chart below)

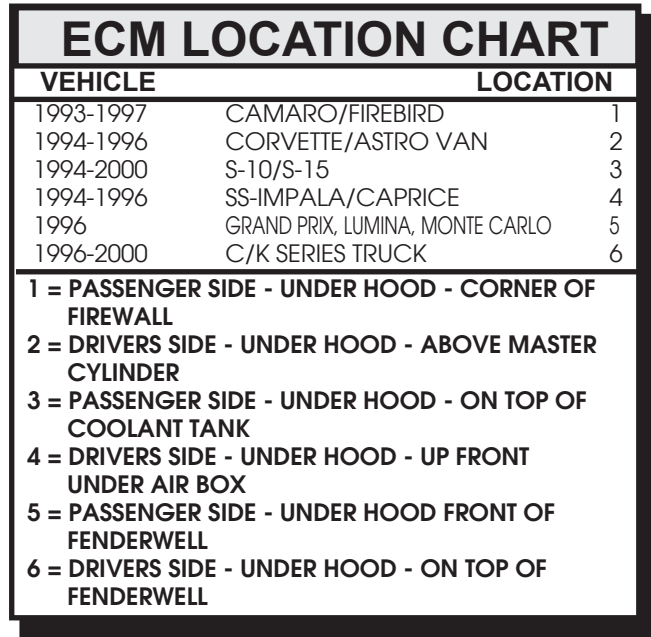

3. On some vehicles the ECM/Computer will have to be removed from its hold down bracket to access all of the factory wire harness connectors. On Camaro/Firebirds this will require removing two 10mm bolts on the hold bracket that retains the ECM/ Computer in the corner of the vehicle.

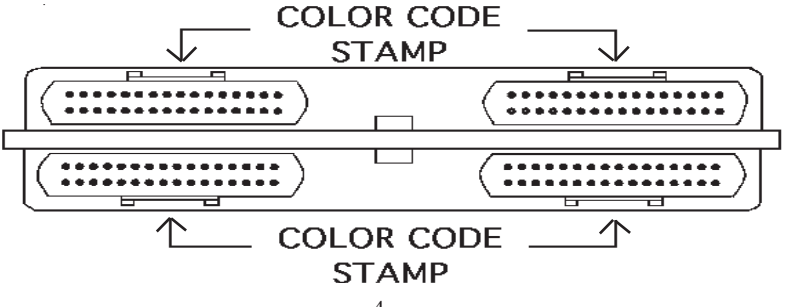

4. Notice on the ECM/Computer that each of the wire harness connectors is labeled with a separate color (ie: black, red, blue, white, etc.) This label may be stamped onto the metal housing of the ECM/Computer above where each wire harness connector plugs into the ECM/Computer.

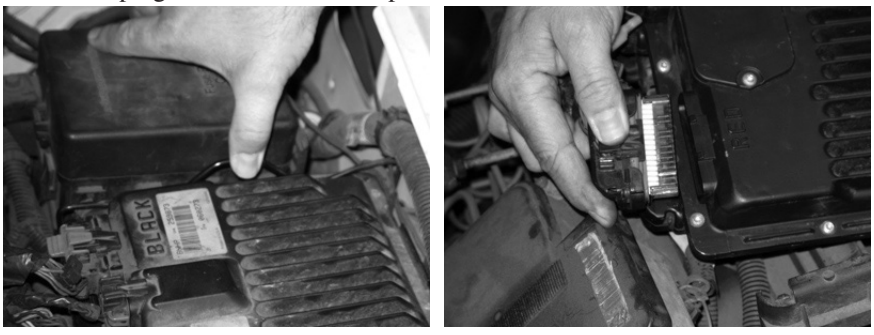

FIG. 1 FIG. 2

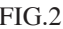

 On some vehicles the ECM/Computer will have to be removed from its hold down bracket(Fig.1) to access all of the factory wire harness connectors. On Camaro/ Firebirds this will require removing two 10mm bolts on the hold bracket that retains the ECM/Computer in the corner of the vehicle.

- 5. On Passenger Cars unplug the ECM/Computer harness labeled GRAY. On GM Trucks unplug the ECM/Computer harness labeled RED. (NOTE: on some vehicles you may have to unplug the wire harness connector from the ECM/Computer to identify its color label.
- 6. Plug the JET Power Control Module into the stock ECM/Computer where you unplugged the factory harness.(Fig.3)
- 7. Plug the factory harness into the JET Power Control Module.(Fig.4)

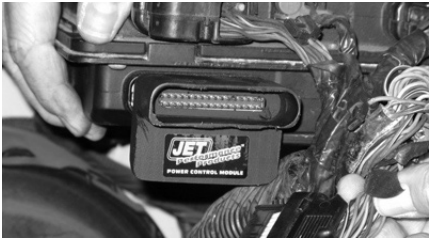

FIG. 3 FIG. 4

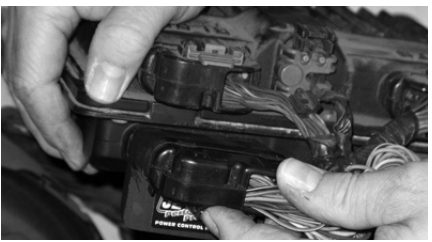

- 12. Reinstall the ECM/Computer into its original location, reattach any hold down hardware as was originally attached (ie: hold down bolts, etc.)
- 13. Start the vehicle and make sure the SERVICE ENGINE LIGHT IS NOT ON.
- 14. Go drive the vehicle and make sure everything is working properly!
- 15. IF NOT... CALL THE JET TECHNICAL LINE AT 714-848-5515.

In the event you have a problem with the JET PCM - try the following:

- 1. Disconnect the negative battery cable for 60 seconds reconnect and recheck.
- 2. Disconnect the factory harness to the ECM for 60 seconds reconnect and recheck.
- 3. Remove the module from the vehicle, verify that the problem is gone. Try re-isntalling the module, if the problem returns contact Jet tech line.

If these fail to correct your problem - DO NOT CONTACT THE DISTRIBUTOR YOU PURCHASED IT FROM OR GO BACK TO THE CAR/ TRUCK DEALER - CALL THE JET TECH LINE AT (714) 848-5515.

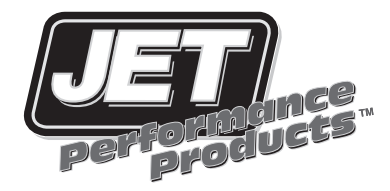

## **Power Control Module 98-02 LS1 Camaro/Firebird**

### Installation Instructions

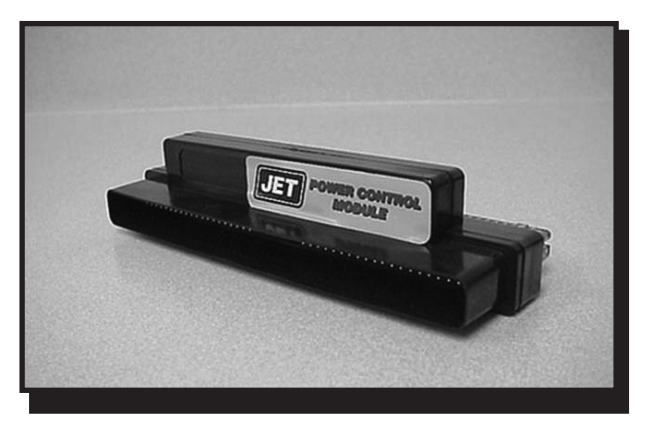

#### 1998 Camaro/Firebird LS1 Installation Procedures

1 Disconnect negative battery cable (see Fig. 1).

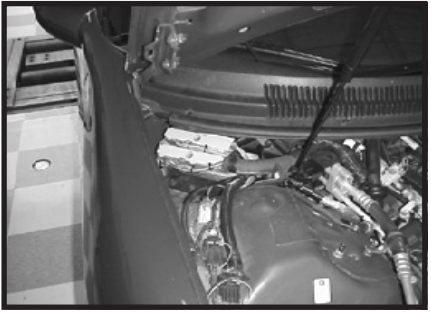

Figure 2

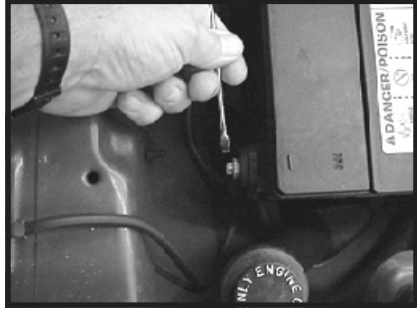

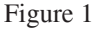

- 2. Locate the factory ECM (computer), this can be found under the hood passenger side, corner of the firewall (see Fig. 2).
- 3. Remove the hold-down bracket by removing the two hold down bracket bolts (see Fig. 3).

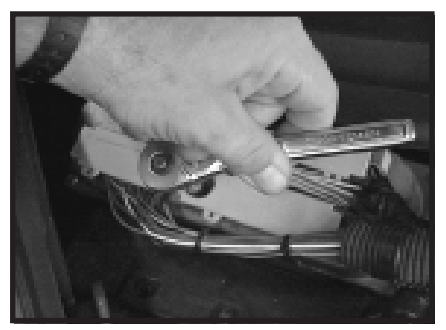

Figure 4

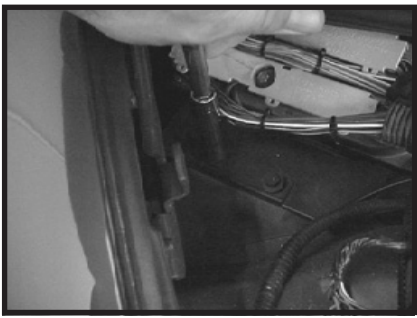

Figure 3

4. Remove the BLUE wiring harness closet to the firewall from the ECM (computer) by turning the center bolt on the harness counter clockwise. This will slowly draw the harness away from the factory computer (see Fig. 4).

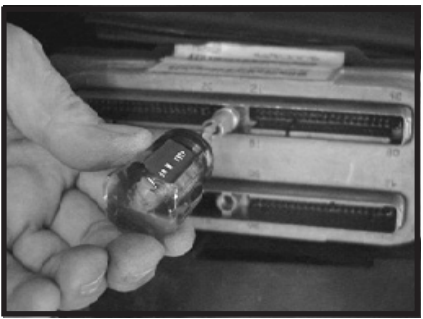

Figure 5

6. Install the JET PCM onto the ECM (computer) (see Fig. 6).

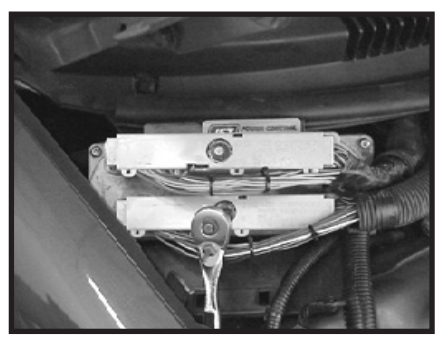

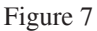

5. Install the JET extender bolt onto the ECM (computer). Tighten the extender bolt all the way down until it bottoms out. (see Fig. 5).

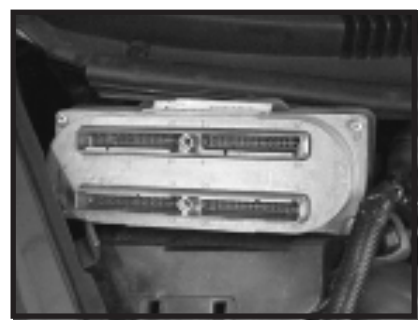

Figure 6

7. Install the factory wiring harness onto the JET module. (see Fig. 7). Turn the center bolt clockwise to slowly tighten the harness and module onto the computer. Make sure both the PCM and wiring harness get seated all the way down and straight.

- 8. Reinstall the hold-down bracket... (see Fig. 3). NOTE: With the JET PCM installed onto the ECM (computer) you will need to angle the computer past the weather-stripping and hood edge to properly seat the ECM in its factory location.
- 9. Reconnect the negative battery cable. Start vehicle and make sure that the Service Engine Light is not on. (see Fig. 1).
- 10. You are all set, have fun driving!

#### 1999-2002 Camaro/Firebird LS1 Installation Procedures

1 Disconnect negative battery cable (see Fig. 1).

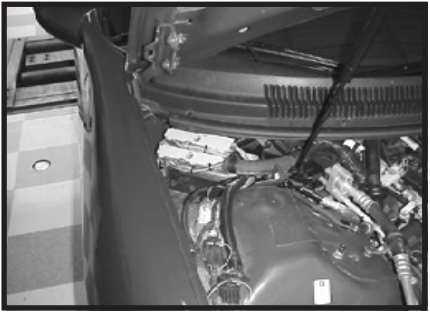

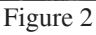

3. Remove the hold-down bracket by removing the two hold down bracket bolts (see Fig. 3).

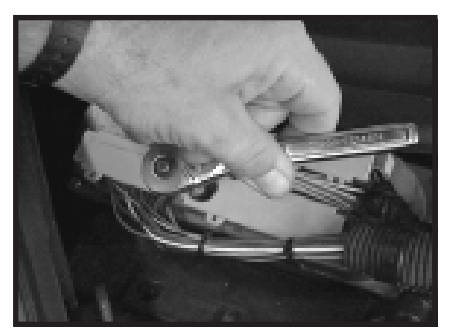

Figure 4

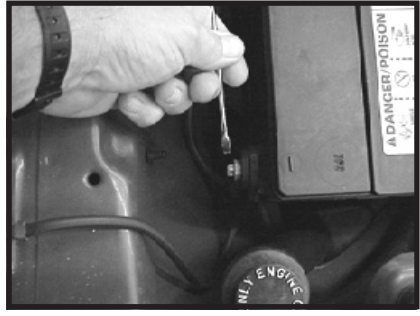

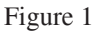

2. Locate the factory ECM (computer), this can be found under the hood passenger side, corner of the firewall (see Fig. 2).

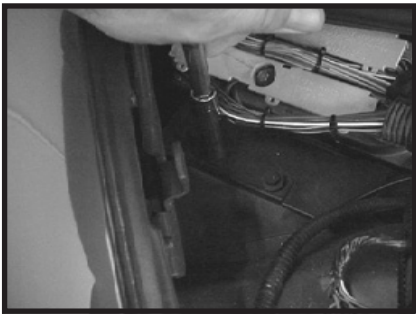

Figure 3

4. Remove the RED wiring harness furthest from the firewall from the ECM (computer) by turning the center bolt on the harness counter clockwise. This will slowly draw the harness away from the factory computer (see Fig. 4).

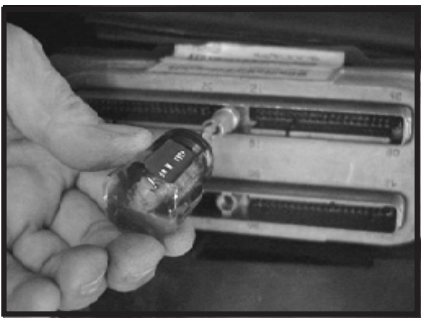

Figure 5

6. Install the JET PCM onto the ECM (computer) (see Fig. 6).

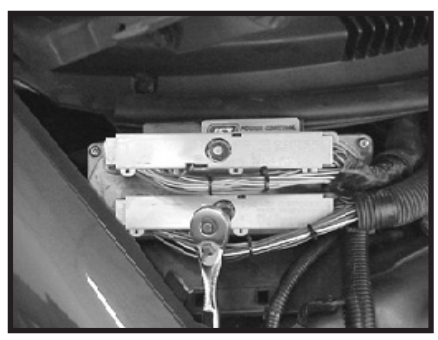

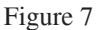

5. Install the JET extender bolt onto the ECM (computer). Tighten the extender bolt all the way down until it bottoms out. (see Fig. 5).

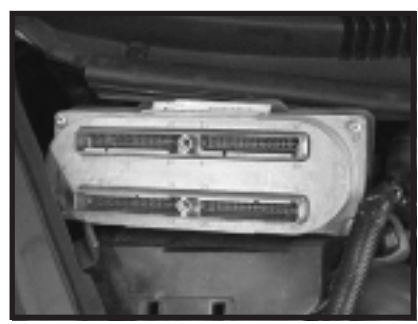

Figure 6

7. Install the factory wiring harness onto the JET module. (see Fig. 7). Turn the center bolt clockwise to slowly tighten the harness and module onto the computer. Make sure both the PCM and wiring harness get seated all the way down and straight.

- 8. Reinstall the hold-down bracket... (see Fig. 3). NOTE: With the JET PCM installed onto the ECM (computer) you will need to angle the computer past the weather-stripping and hood edge to properly seat the ECM in its factory location.
- 9. Reconnect the negative battery cable. Start vehicle and make sure that the Service Engine Light is not on. (see Fig. 1).
- 10. You are all set, have fun driving!

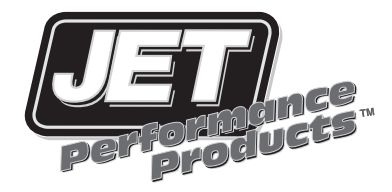

## **Power Control Module 97-04 Corvette**

### Installation Instructions

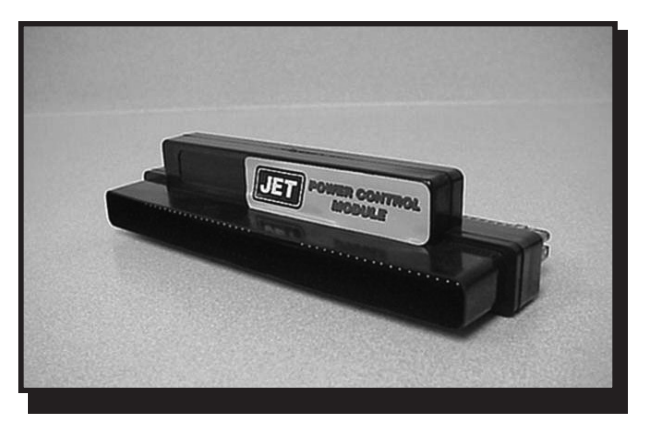

## 1997-2004 Corvette **Installation Procedures**

1. Disconnect negative battery cable (see Fig. 1).

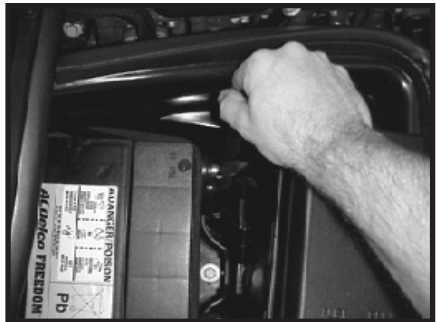

Figure 1

2. Using floor jack or lift, raise passenger front side of vehicle. Use extreme caution, only jack using factory recommendations and using factory jack points (see Fig. 2). If you have any questions, please consult your owners manual for correct jacking procedure. MAKE SURE VEHICLE IS PROPERLY SECURED WITH JACK STANDS BEFORE PROCEEDING ANY FURTHER.

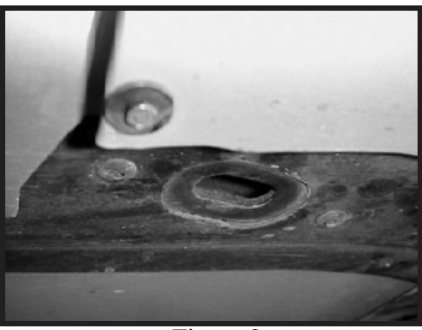

Figure 2

3. Remove ECU protective shroud (large plastic piece covering computer located inside passenger fenderwell) you must remove panel screw from the passenger wheel well (see Fig. 3). Now remove 2 screws on lower quarter panel, note one is located on the underside (see Fig. 4).

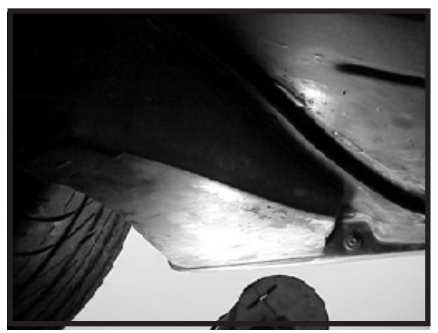

Figure 4

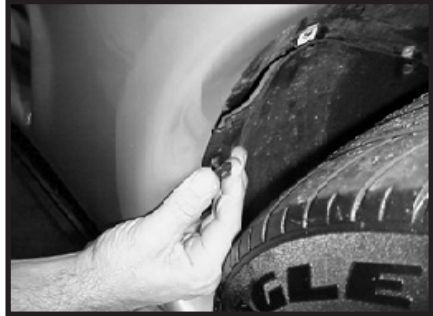

Figure 3 4. Remove the BLUE (97-99 & 03-04) or the RED (99-02) factory harness located nearest the fender of the vehicle, turn the connector bolt (9/32) counter clockwise to slowly draw the harness away from the computer (see Fig. 5).

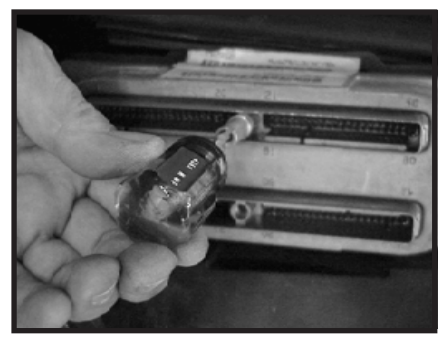

Fig. 5

5. Install the JET extender bolt into the ECM (computer). Tighten the extender bolt all the way down until it bottoms out. 6. Install JET PCM into the factory computer (see Fig. 7).

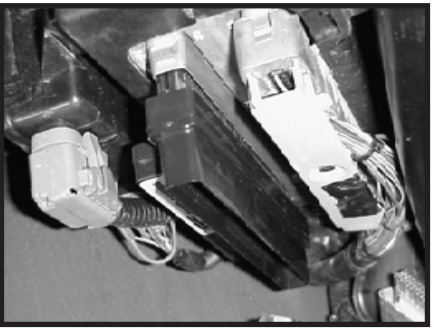

Fig. 7

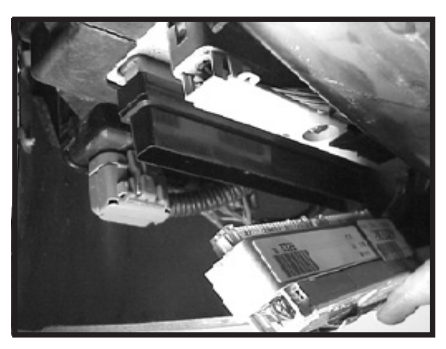

Fig. 8

7. Install factory harness onto the JET PCM (see Fig. 8).

8. Tighten connector bolt (9/32) on factory harness to draw the harness, JET PCM, and computer together nice and snug. (see Fig. 9).

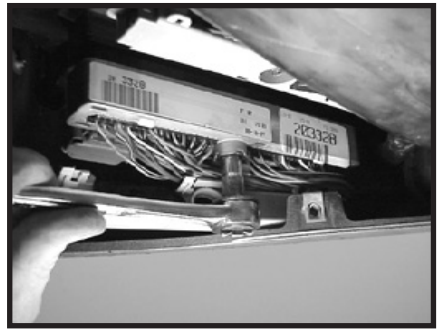

Fig. 9

9. To reinstall the ECU protective cover you will need to remove the factory wiring harness plastic cover, push the clips in and remove it to expose the wires. This is for clearance reasons and has no effect on the wiring (see Fig. 10).

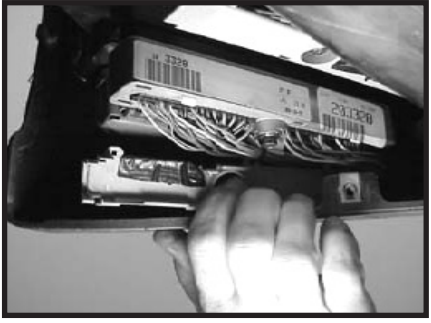

Fig. 10

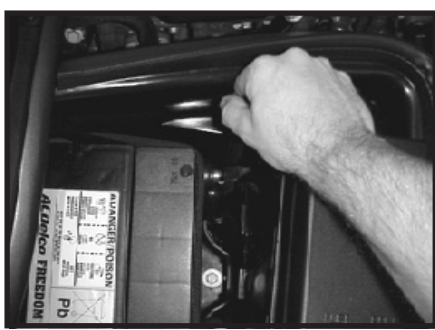

Fig. 1

12. Start vehicle and verify no dash warning lights are on.

- 10. Remove jack stands and carefully lower vehicle. Follow proper lifting and lowering procedure.
- 11. Reconnect negative battery cable (see Fig. 1).

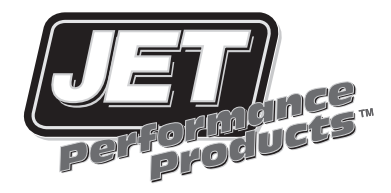

## **Power Control Module Chevrolet/GM Truck**

Installation Instructions

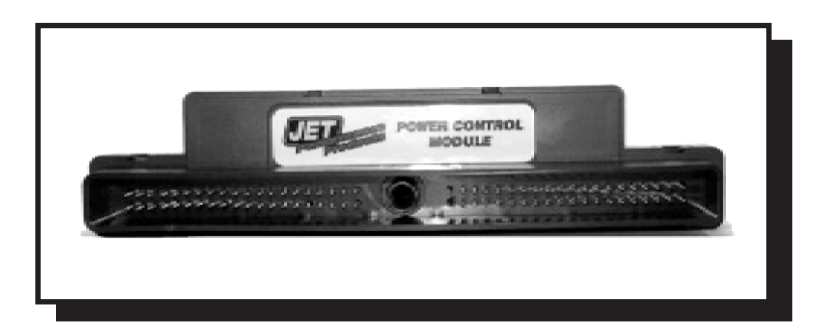

## **Chevrolet/GM Truck Installation Procedures**

 1. Disconnect the negative terminal of the battery. *(see Fig. 1)*

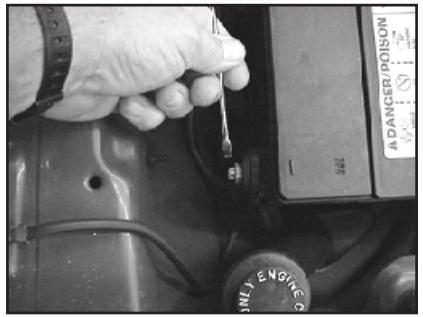

*Figure 1.*

2. Locate the vehicles' computer (see chart below).

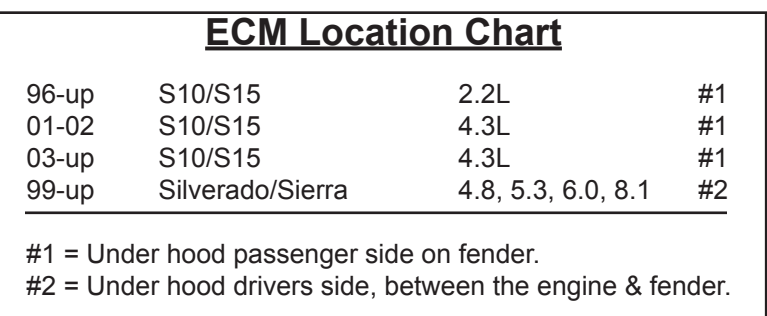

3. Follow chart below to identify color harness to remove:

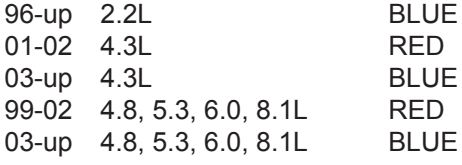

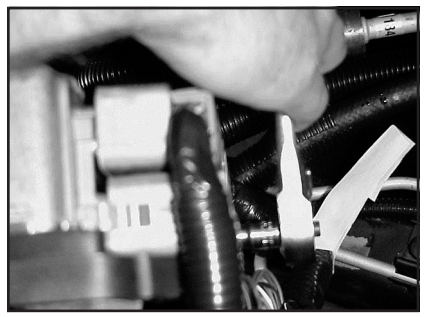

*Fig. 3A*

4. Remove the factory harness from the computer by backing out the 9/32 bolt (see photos 3A & 3B).

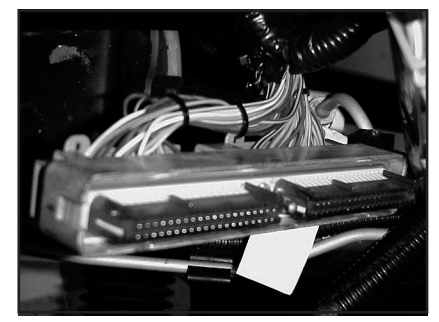

*Fig. 3B*

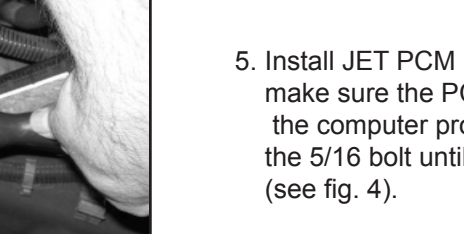

*Fig. 4*

5. Install JET PCM into computer, make sure the PCM is seated in the computer properly. Tighten the 5/16 bolt until seated

6. Reinstall the stock wirinng harness in the JET PCM and tighten 9/32 bolt *(see Fig. 5).*

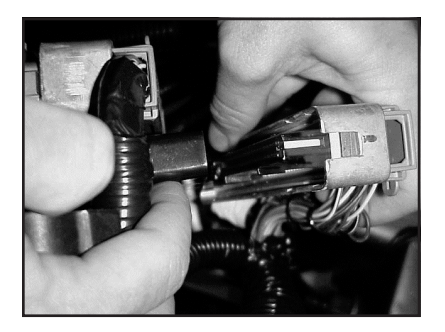

*Fig. 5*

- 7. Reconnect negative terminal of battery.
- 8. Start vehicle and verify no warning lights are on and vehicle is running normally.
- 9. Have fun with your added performance (*see Fig. 6).*

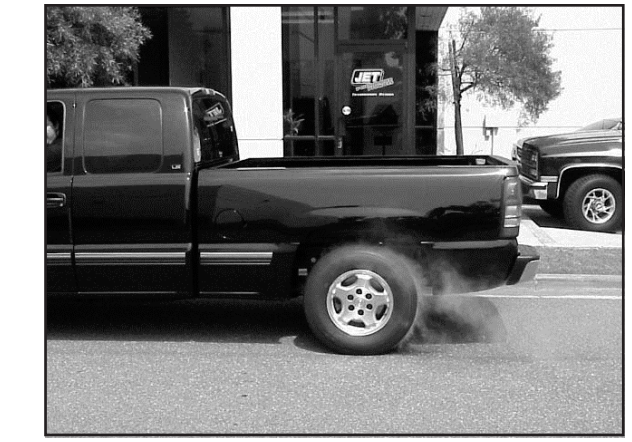

*Fig. 6*

10. If you do experience any problems, please call Technical Support at (714) 848-5515

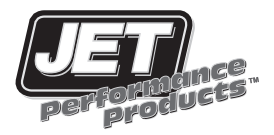

#### **ECM Location Chart**

02-05 4.2L-Driver side of engine. Follow these insructions.

- 06-Up 4.2L-Driver side intake. Follow Silverado/Sierra/SUV 07-up instructions to install.
- 06-Up  $5.3 \& 6.0$ L-Driver side, lower left front of engine on frame rail. Follow

Silverado/Sierra/SUV 07-up instructions to install.

- **1. Disconnect Negative Battery Cable**
- **2. Locate Stock ECM(computer) using ECM location chart.**

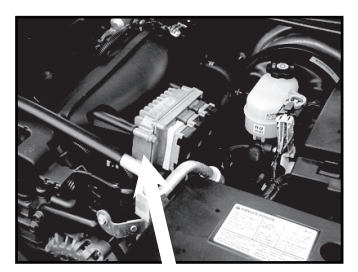

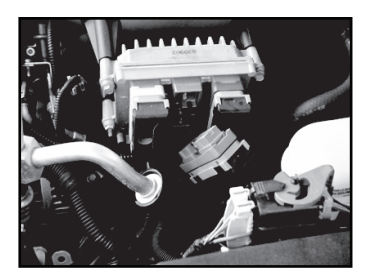

Fig # 1 ECM Fig # 2 middle harness

- **3. Remove the middle harness by backing out the 9/32 bolt counterclockwise (fig#2).**
- 4. **Install JET PCM (fig#3) and tighten extender bolt (fig#4).**

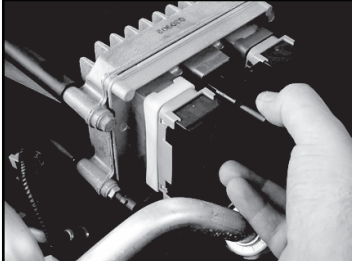

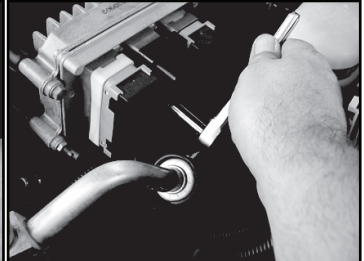

**Fig # 3 installing JET PCM Fig # 4 tighten extender bolt**

- **5. Reinstall factory wiring harness onto JET PCM (fig#5)**
- **6. Reconnect negative battery cable**
- **7. Start vehicle and make sure no warning lights are on and vehicle is operating properly**
- **8. Use 89 or higher octane fuel for best performance**

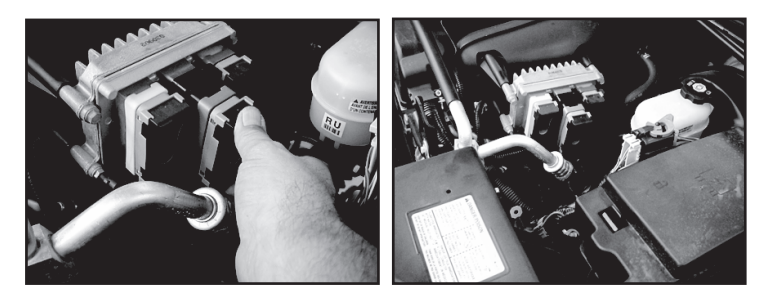

**Fig # 5 reinstalling factory harness Fig # 6 installation complete**

**Have fun with your new power from JET Performance Products** 

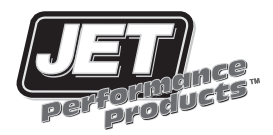

**Installation Instructions Colorado/Canyon Module 2004-Up**

**Step 1: Remove the negative terminal from battery.**

**Step 2: The vehicle computer is located on the passenger side firewall behind the coolant reservoir and washer fluid tank. For photographic reasons the reservoir and tank have been removed, but the module can**  be installed without removing the tanks. (Photo 1). Pull up on the red straps securing the wiring harness **connectors to the computer (Photo 2).** 

Step 3: Push down on black locking tab then lift up on the gray handle securing the connector to the computer to release the connectors (Photo 3). Remove all 3 connectors from the computer, then lift up on the **two tabs at the top of the computer to remove the computer from the firewall (Photo 4).**

Step 4: With the computer on a flat bench, press the module into the middle connector on the computer as shown (Photo 5). Push in the sliding lock to secure the module to the computer as shown (Photo 6).

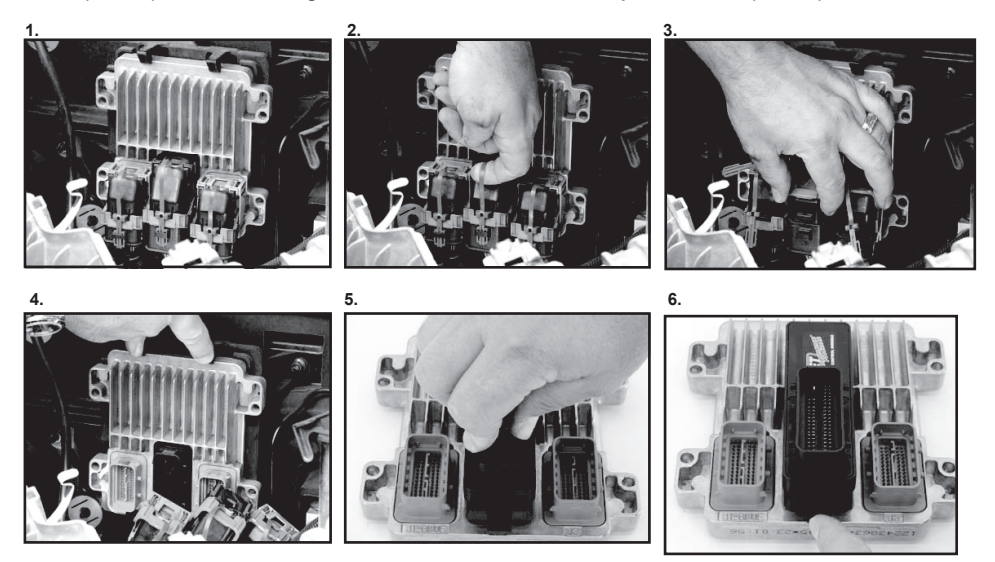

Step 5: Reinstall the computer on the firewall and reattach the connectors to the computer. Be sure to lock the **onnectors in place with the gray connector handles and the red securing straps. Reconnect the battery c** cable, then start the vehicle and make sure the check engine light is not on and the vehicle is running **normally. This completes installation. Please keep these instructions for future reference.**

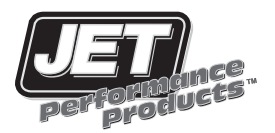

#### **Installation Instructions Silverado/Sierra/SUV 2007-Up**

**Step 1: Disconnect the negative cable from battery.**

Step 2: The vehicle computer is located under the hood on the driver's side towards the front of the vehicle by the secondary battery tray. For photographic reasons this step is shown on the bench instead of in the vehicle. Slide the red retaining clip towards the ECU (photo 1), then push down on the black release button (photo 2). Pull the slide lock up towards the computer to release the connector from the computer (photo 3). Disconnect both wiring connectors from the ECU, then remove the ECU by lifting up on the 2 plastic retaining **clips at the top of the ECU that secure the ECU to the mounting bracket.**

Step 3: With the ECU on a bench, install the JET module in the black (top) connector as shown (photo 4). Press the module in firmly to make sure it is fully seated, then push in the slide lock on the module (photo 5).

**Step 4: Reinstall the ECU in it's mounting bracket, then reattach both electrical connectors. The factory** connector will install onto the JET module the same way it installs on the factory connector (photo 6). Make sure both connectors are fully seated and the slide lock is engaged with the red retaining clip in it's locked **position.**

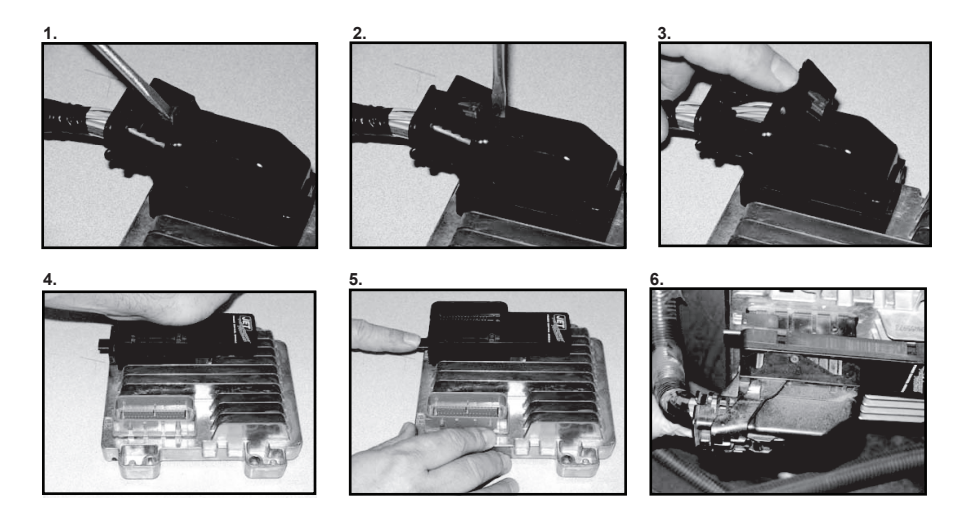

Step 5: Reconnect the battery cable, then start the vehicle and make sure the check engine light is not on and **the vehicle is running normally. This completes installation. Please keep these instructions for future reference.**

#### **ECM Location Chart GM Passenger Car**

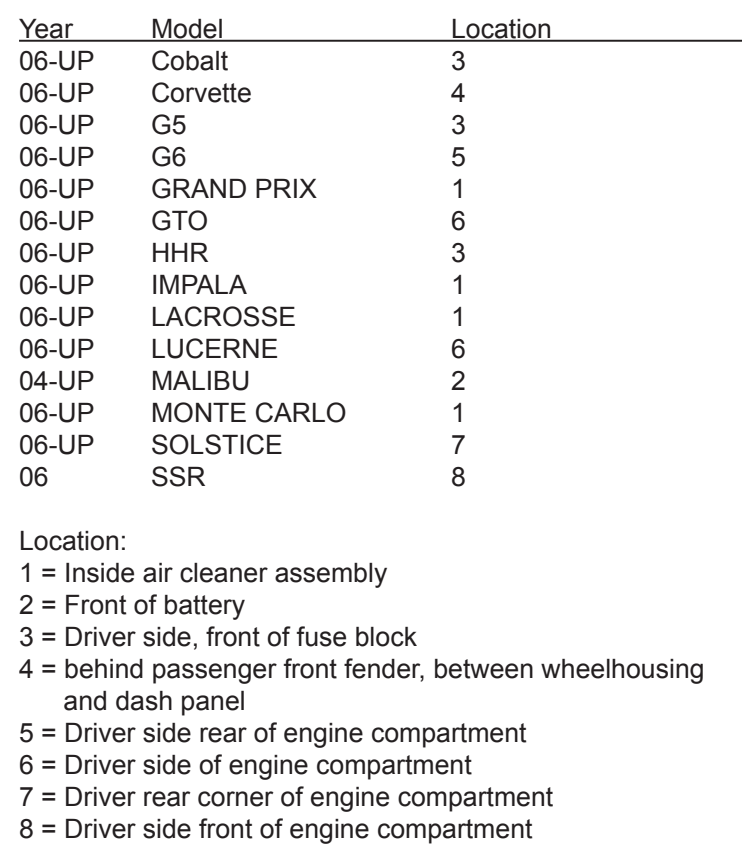

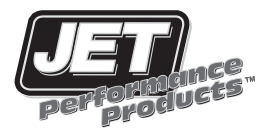

#### **Installation Instructions GM Passenger Car Power Control Module 2004-Up**

**Step 1: Disconnect the negative cable from battery.**

**Step 2: Locate the vehicle computer using the ECM location chart on page 28. For photographic reasons this** step is shown on the bench instead of in the vehicle. Slide the red retaining clip towards the ECU (photo 1), then push down on the black release button (photo 2). Pull the slide lock up towards the computer to release **the connector from the computer (photo 3). Depending on application disconnect the 2 or 3 wiring connectors from the ECU, then remove the ECU from the vehicle.** 

Step 3: With the ECU on a bench, install the JET module in the large 73 pin connector with the large rectangular ground pin as shown (photo 4). Press the module in firmly to make sure it is fully seated, then push in the slide lock on the module (photo 5). Note: The module will only fit in one connector on the ECU.

**Step 4: Reinstall the ECU in it's mounting bracket, then reattach all electrical connectors. The factory** connector will install onto the JET module the same way it installs on the factory connector (photo 6). Make sure both connectors are fully seated and the slide locks are engaged with the red retaining clips in their **locked position.**

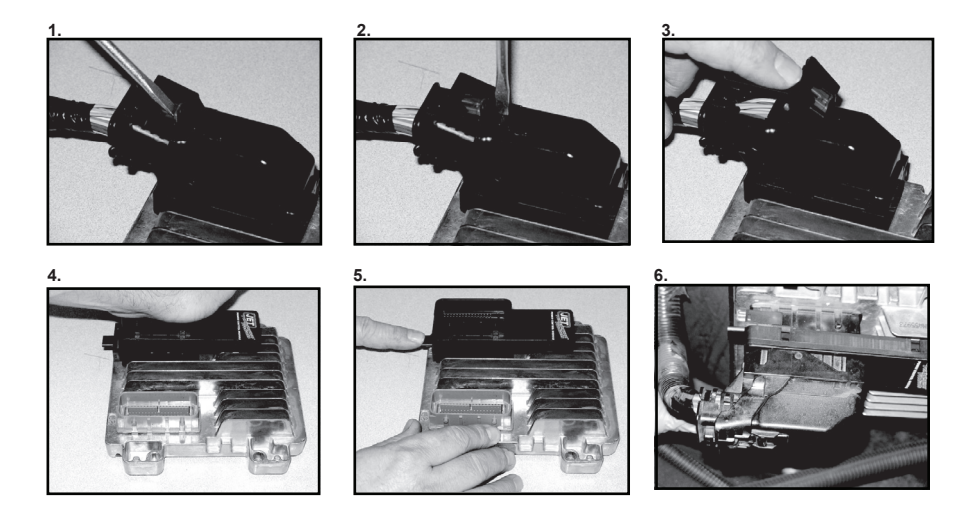

Step 5: Reconnect the battery cable, then start the vehicle and make sure the check engine light is not on and **the vehicle is running normally. This completes installation. Please keep these instructions for future reference. In the event of a problem, call JET customer service at 714-848-5515.** 

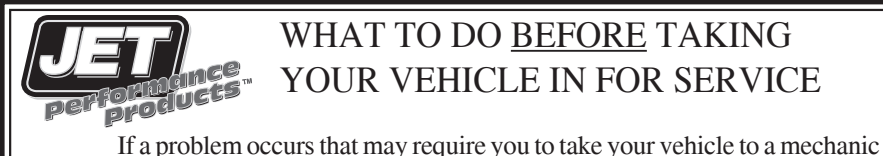

or dealership for service, first remove the JET Performance Chip or Module and reinstall back to stock. If the problem disappears when you remove the JET Performance Product, call JET and we will troubleshoot the product. However, if returning to stock does not cure your problem, there is nothing wrong with your JET Performance Product and you will need to have your vehicle serviced.

Anytime a diagnostic machine is to be used, the vehicle must be back to stock. Diagnostic machines expect to find the original stock program and often cannot correctly analyze the problem if other devices are installed. Failure to reinstall your system back to stock can result in unnecessary and costly repairs not covered by JET. Before you have any work done on the vehicle that you feel may have been related to the JET Performance Chip or Module, please call JET at 714-848-5515.

Limited Warranty<br>JET Performance Products warrants Chips and Modules to be free from defects in material and workmanship under normal use and if properly installed for a period of 2 years. This warranty is to the original purchaser for as long as he or she owns the vehicle on which the product was originally installed, provided all information requested is furnished. If found to be defective as mentioned above, it will be replaced or repaired at the sole discretion of JET if returned prepaid along with proof of date of purchase.

 All other products and services performed by JET are warranted in defects in material and workmanship for a period of 6 months from date of purchase. This warranty is to the original purchaser for as long as he or she owns the vehicle on which the product was originally installed. Repair, Replacement, or Credit will be based on the date of purchase. Costs for labor are specifically excluded and are the sole responsibility of the purchaser.

 This warranty does not apply to Custom Programming or any product incorrectly installed, modified by the purchaser, or to any product that has been subjected to misuse, negligence or accident.

 To obtain warranty service and Return Authorization Number, contact our Customer Service Department at 714-848-5515 between 8 am and 5 P.M. Pacific Standard Time, Monday through Friday.

 Defective Products may be brought or sent prepaid (with Return Number) to JET Performance Products, 17491 Apex Circle, Huntington Beach, CA 92647.

For Warranty Registration go to www.jetchip.com/register.asp

### **For information regarding warranty claim problems, see www.sema.com**

#### Place this booklet in the glove box along with the vehicle registration and/or warranty

The information shown below is provided for future reference

## Jet Powertech Performance Product

The product for which this document was issued is emission-sensitive and is subject to certain federal and state regulations; the manufacturer has assigned an identification color code designating its intended use.

The designation is:

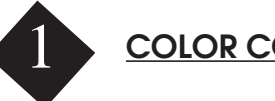

COLOR CODE GREEN

The product accompanying this document has been guaranteed a California Air Resources Board (ARB) exemption, an "EO" number, or is a direct or consolidated replacement part. It is 50-state legal, per the manufacturer's application guide.